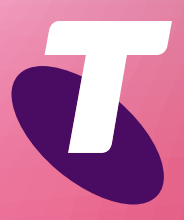

**Tips for Tech Savvy Seniors** 

# **to Tablets: iPadOS An Introduction**

Tablets are a way of accessing the internet, playing games and communicating. An iPad tablet can do a lot of the things your computer can do, and can be used or carried pretty much anywhere.

# **Types of tablet**

Tablets come in a variety of different sizes and shapes from all different manufacturers. They are differentiated by screen size, and by operating system:

- **iPadOS**: This is exclusive to Apple's iPad range of tablets and is similar to the iPhone's system, which is called iOS.
- **Android**: Created by Google but implemented on a range of tablets from different manufacturers in slightly different ways. The same as Android on a smartphone.
- **Windows**: Tablets that run Windows are just ultra-slim laptop computers, with the same software as a conventional PC.

# **The hardware of an iPad**

A tablet has a large **touchscreen display**, a **charging port**, and usually **volume** and **power switches** on the side. Some iPads have an extra switch you can program, and a physical **Home**  button. On the display, the **Status bar** at the top shows the time and battery status, and is where notifications from apps appear.

If your iPad has 4G, there's also a slot for a **SIM**  card, just like a smartphone.

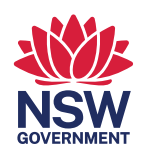

## **Turning on an iPad**

Unlike a computer, you don't need to turn your iPad on and off each time you use it. When you turn it on the first time, it will take a few moments to start up. After that, you can push the **Power button** to blank the screen, then put it aside or connect it to the charger. When you press the power button again, the screen will light up, but the tablet will be **locked**. **Unlock**  it, either just by **swiping up**, by entering a **Passcode**, or by using the **TouchID sensor**.

#### **Touchscreen gestures**

Simply **tap** an icon to open an app, tap a **button**  to activate it, or tap a **text feld** to bring up a virtual keyboard to enter text. As well as tapping, there are some other useful gestures.

- **Swipe**: Slide your finger up and down to scroll the screen. Swiping from the very bottom of the screen is how you navigate Home on iPads without a physical Home button.
- **Pinch-to-zoom**: Place two fingers on the display and move them apart or pinch them together. This will zoom whatever the screen is showing in and out.
- **Double tap**: Some functions require you to tap the screen twice, in quick succession.

## **All about apps**

Your iPad runs **apps**, just like a smartphone. Launch an app by tapping its icon on the **Home**  screen. To see every app in one place, swipe right on the Home screen to show the **App Library**. You might have to do this a couple of times if you have more than one Home screen page.

When you launch an app it fills the iPad's screen. To go back to the **Home** screen, either press the **Home button**, or **swipe up** from the very bottom of the screen. A line at the bottom lets you know where you have to put your finger.

## **The Settings app**

Look for the **Settings app** in the **App Library**. This lets you access a wide range of options for your tablet, including

- **Security**: You can turn on a Lock screen, choose a **Passcode** to secure your tablet, or enable **TouchID** (fingerprint) and **FaceID** (face recognition). Not all iPads have FaceID.
- **Display**: Lets you make the default text size bigger, to make reading easier.

## **Browsing the web on an iPad**

Your iPad is especially good for browsing the internet, and has a built-in **web browser**. You can also download different browsers from the **App Store**.

The default browser on iPadOS is called **Safari**. Tap its icon to open it. When you tap the **address bar** at the top of the screen, the **virtual keyboard**  will appear and you can enter a web address you know, or some words to search for. When you tap **Enter**, the keyboard will disappear so you can read the web page. Tap any link to follow it.

Use the **Back** button at the top left of the screen to go back one page. On newer tablets, swipe all the way from the left side of the screen to go back.

## **Other things to do on your tablet**

The **App Store** lets you download apps, music, movies, and more. You might have to pay for some items with a credit card, but there's plenty of free content.

The **Calendar app** is handy because you can set it up to sync with the cloud and your iPhone if you have one. Make an appointment on your tablet, and you'll get a reminder on your phone.

The **Camera** on an iPad is similar to one on an iPhone, and you might enjoy experimenting with it. The front camera combined with the built-in **FaceTime** app, makes and iPad ideal for **video calls**.